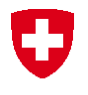

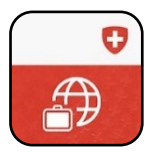

## **Travel Admin App Registration Guide**

The Travel Admin App for Android/iOS makes it possible for you to submit your leisure or business trips along with your contact information to the Federal Department of Foreign Affairs (FDFA). Your submitted data will be used by the FDFA to contact you should a serious crisis occur in the country of your destination. You can also notify the FDFA of your location via the Travel Admin App. To register via the Travel Admin App, you must follow the steps below:

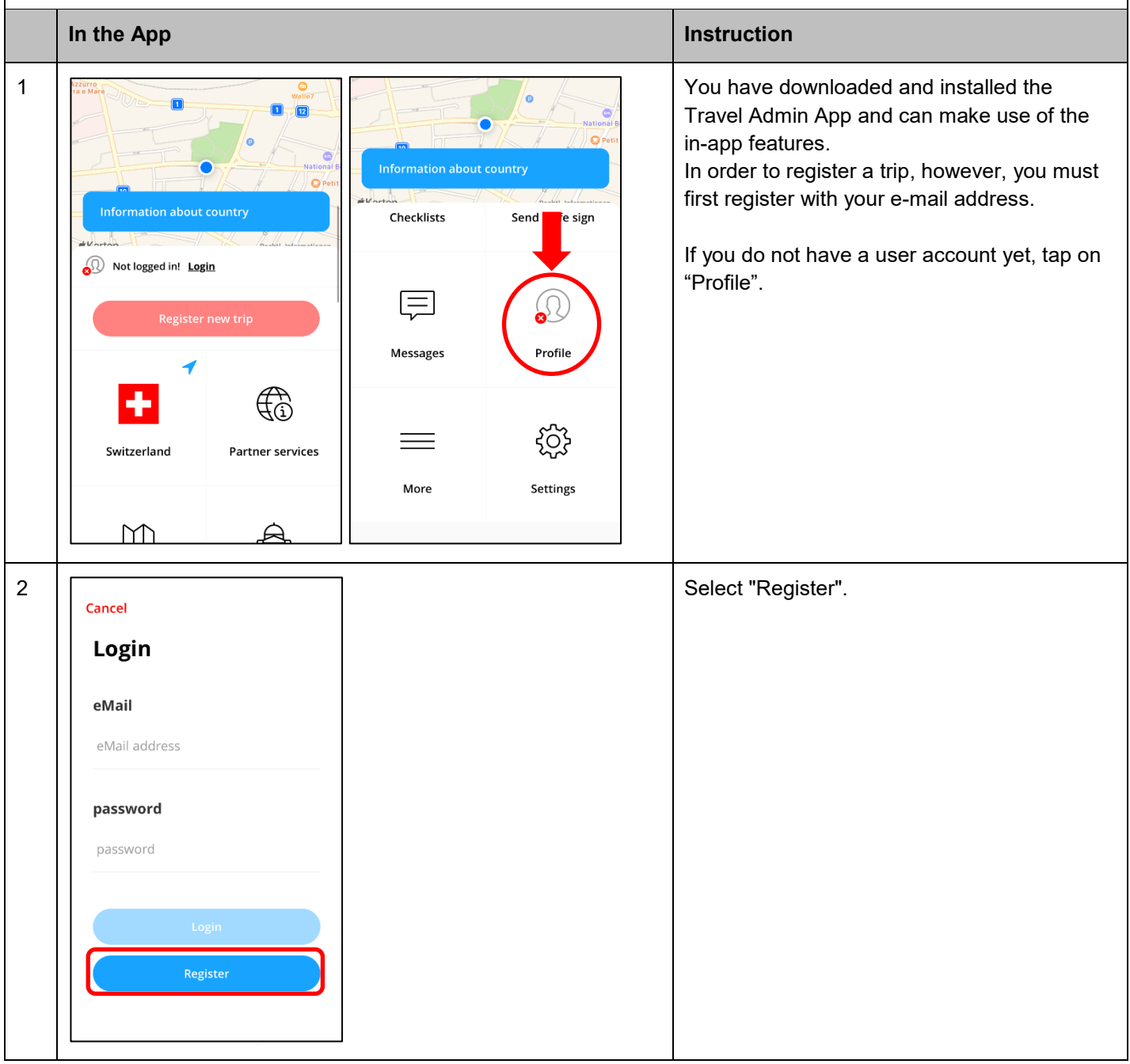

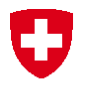

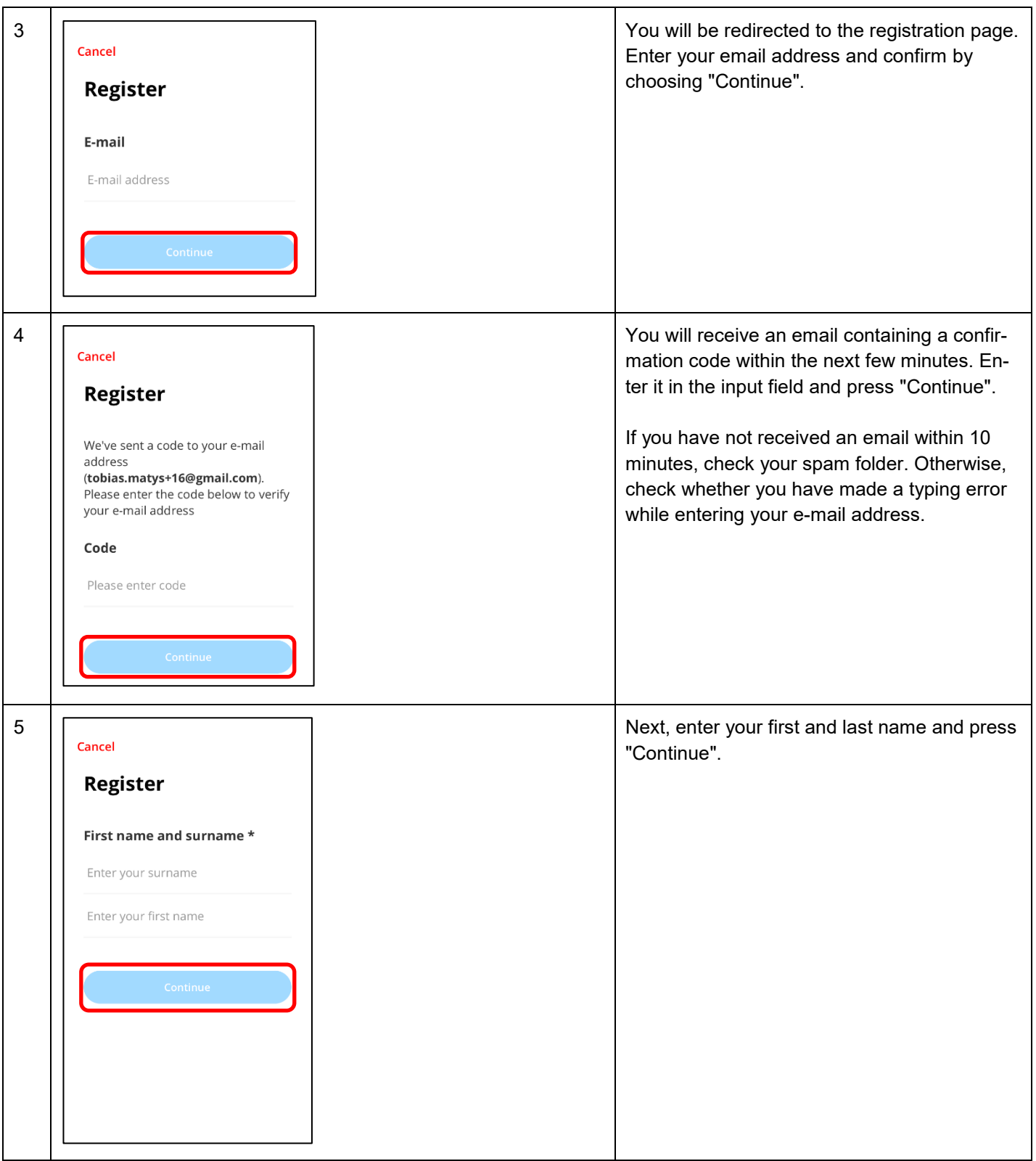

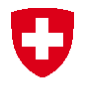

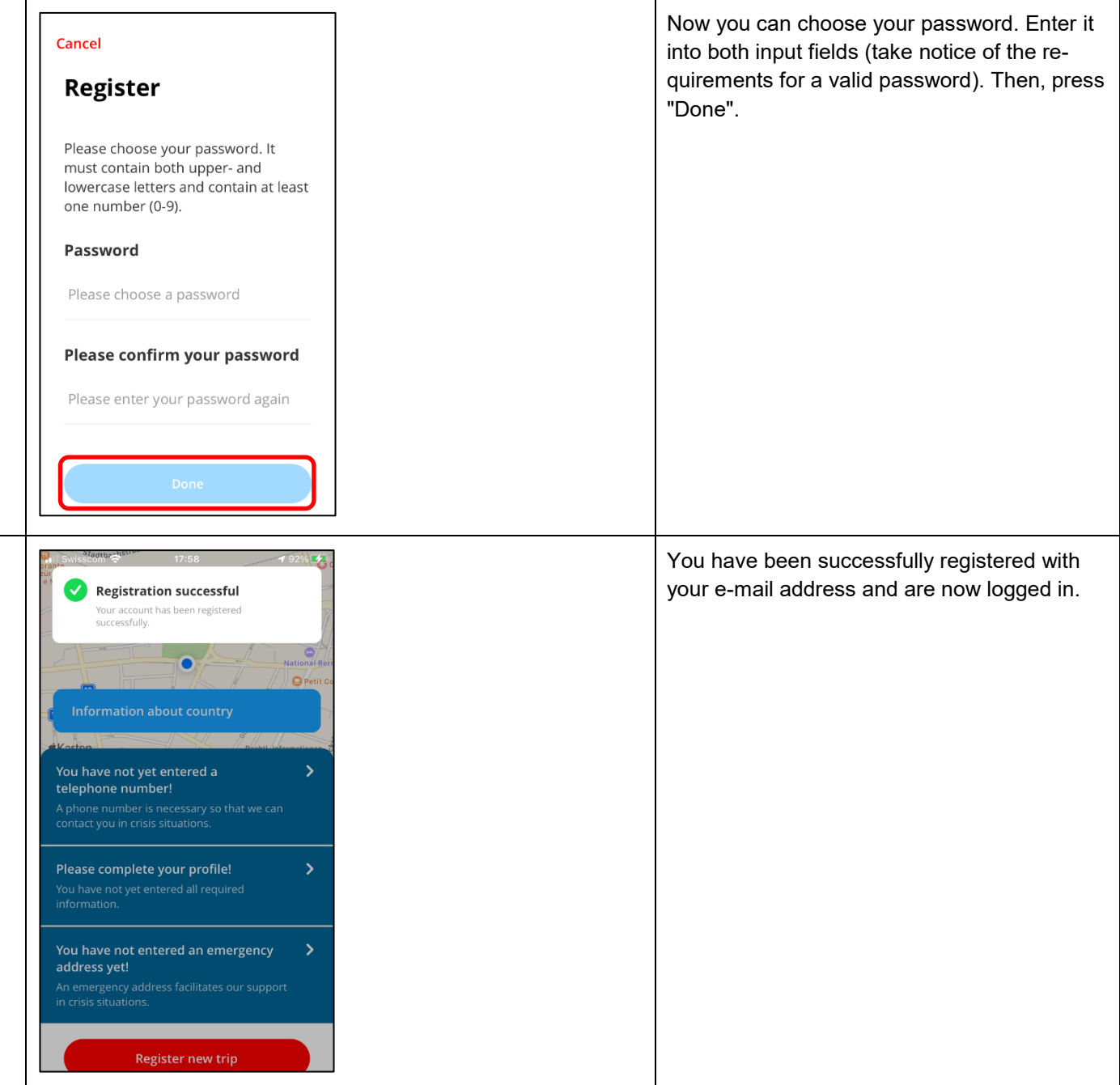

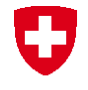

## **Problems with your registration**

If you have problems registering, you can re-register on the Travel Admin website [https://www.trav](https://www.traveladmin.ch/)[eladmin.ch](https://www.traveladmin.ch/) or contact the Helpline:

## **Helpline EDA**

Effingerstrasse 27 3003 Bern

Phone +41 800 24-7-365 / +41 58 465 33 33

[helpline@eda.admin.ch](mailto:helpline@eda.admin.ch)

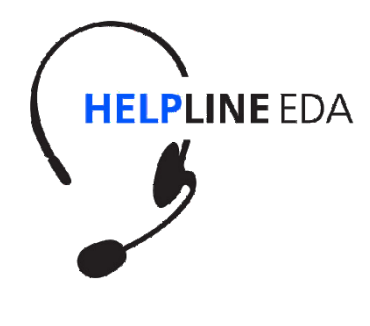